# Hidden Markov Toolkit (HTK) Installation

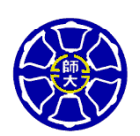

Yueng-Tien Lo Department of Computer Science & Information Engineering National Taiwan Normal University

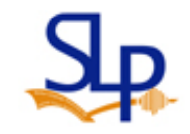

### HTK (Hidden Markov Model Toolkit)

• Website: http://htk.eng.cam.ac.uk/

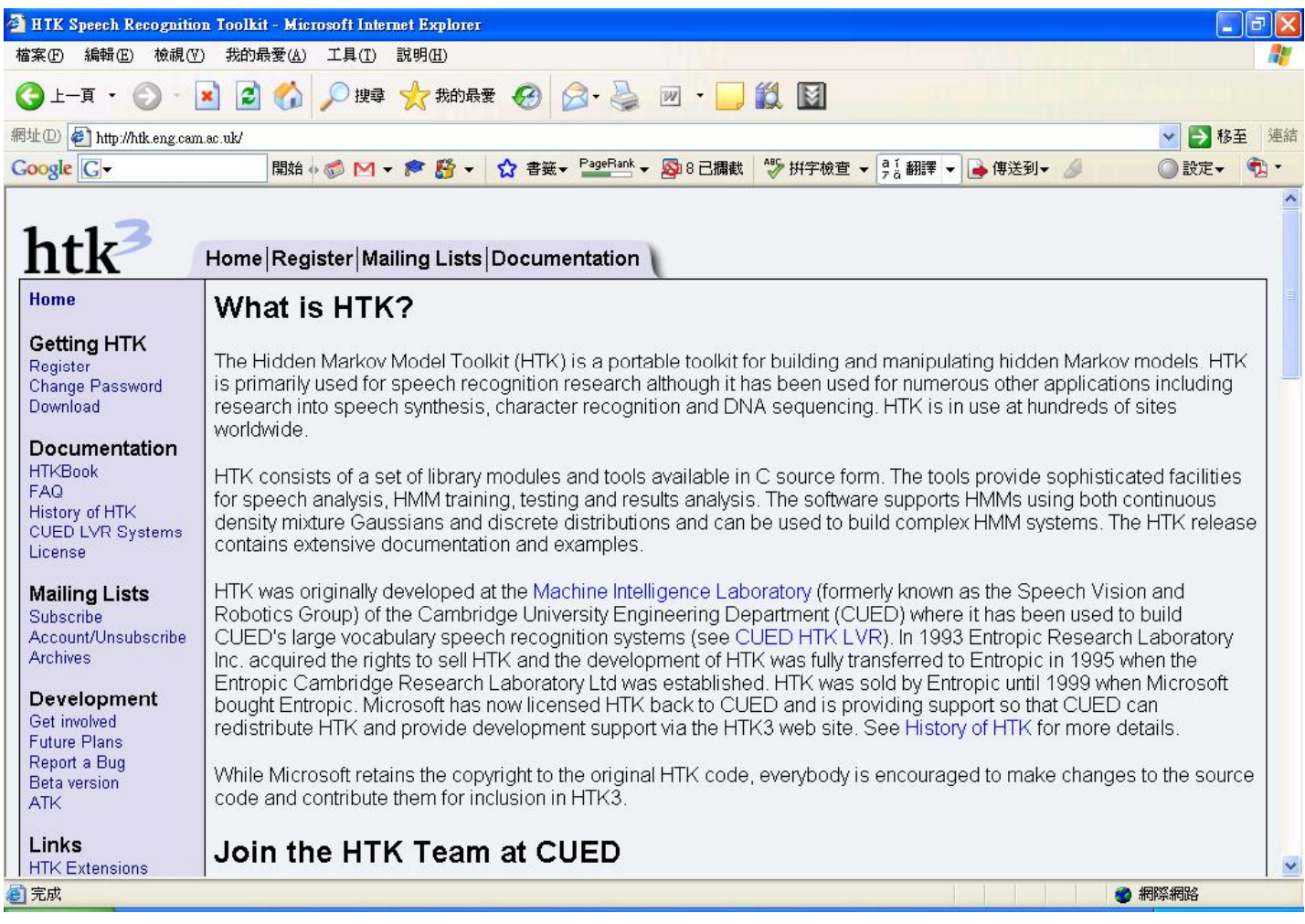

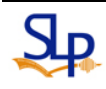

### How to get HTK?

- Registration
	- –– http://htk.eng.cam.ac.uk/register.shtml

#### Registration

Please complete the form below and read the license agreement to register for a username and password to access the HTK source code. Please complete all fields. You must enter a valid e-mail address as a password will be e-mailed to you.

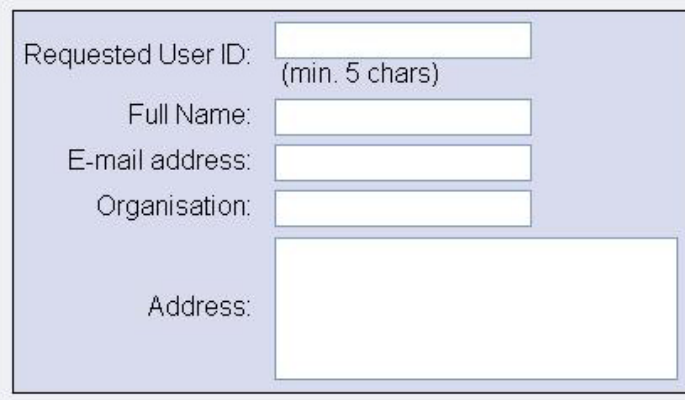

This information will only be used for purposes directly related to the software and other materials on this web site. It will only be passed to third parties on an individual basis where it is neceesary to enforce the license agreement or copyright restrictions.

### How to get HTK?

#### • Download HTK

#### –– http://htk.eng.cam.ac.uk/download.shtml

#### **Download HTK**

HTK can be downloaded either via HTTP or FTP. In either case you need to register and agree to the license to receive a username and password which allows you to download HTK.

HTK is available as a source distribution. To build HTK3 you must have a working ANSIC compiler and associated tools installed on your system. Ask your Systems Administrator if you are unsure whether you have these tools.

Documentation for the individual tools that make up HTK can be found in the HTKBook.

#### **Using HTTP**

Registered users may download HTK and the HTK Samples using the following links:

#### Linux/Unix downloads

- HTK source code (tar+gzip archive)
- HTK samples (tar+qzip archive)

#### Windows downloads

- **EXAMPLE THE EXAMPLE OF SAMPLE STATES**
- HTK windows binary release (zip archive)
- HTK samples (zip archive for Windows users)

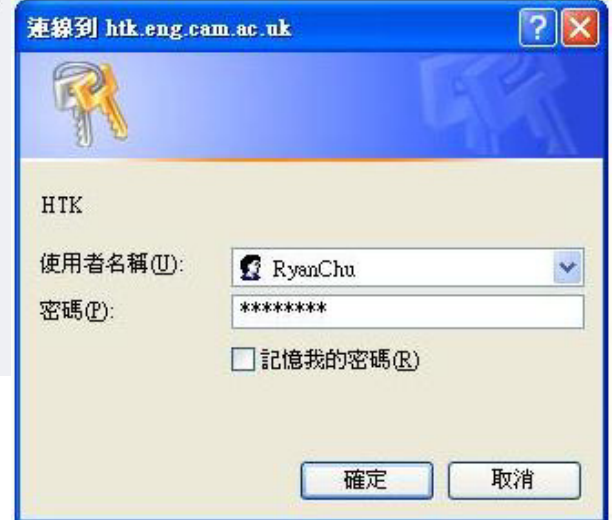

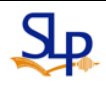

• Prerequisites: Ensure that your PATH contains

> Microsoft Visual Studio 2008C:\Program Files\Microsoft Visual Studio 9.0\VC\bin

Microsoft Visual Studio 2005C:\Program Files\Microsoft Visual Studio 8\VC\bin

Microsoft Visual Studio 2003C:\Pro gram Files\Microsoft Visual Studio .NET 2003\Vc7\bin

Microsoft Visual Studio C++ 6C:\Program Files\Microsoft Visual Studio\VC98\bin

- Compilation:
	- 1. Unpack the HTK sources  $(HTK-3.4.1.zip)$  using wing
	- 2. Open a DOS command window: Click Start, select Run type cmd at the prom and click OK
	- 3. cd into the directory in wh you unpacked the source
	- 4. cd into the htk directory. Type:

cd htk-3.4.1

5. Create a directory for the library and tools. Type:

mkdir bin win32 bin.win32

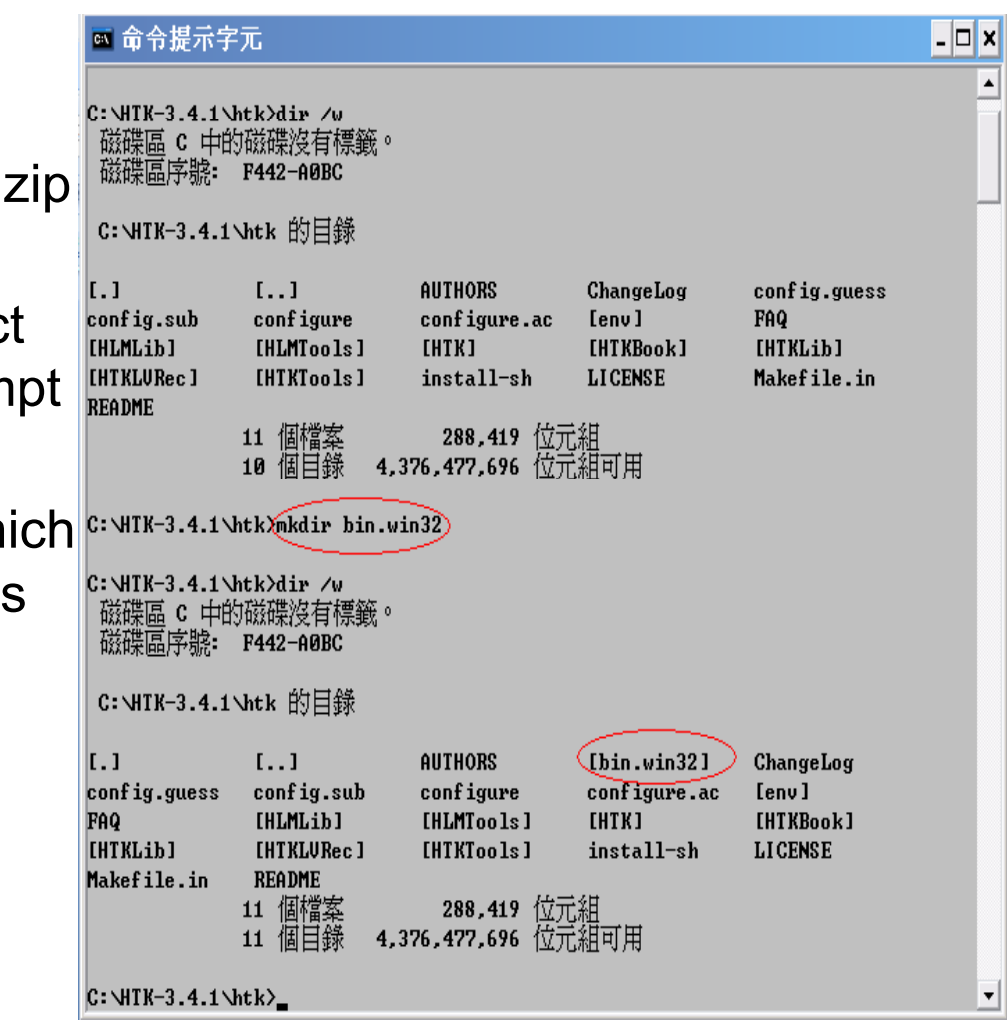

- Compilation:
	- 6. Run  $\sf VCVARS32$  (it should be in your path, see prerequisites above)

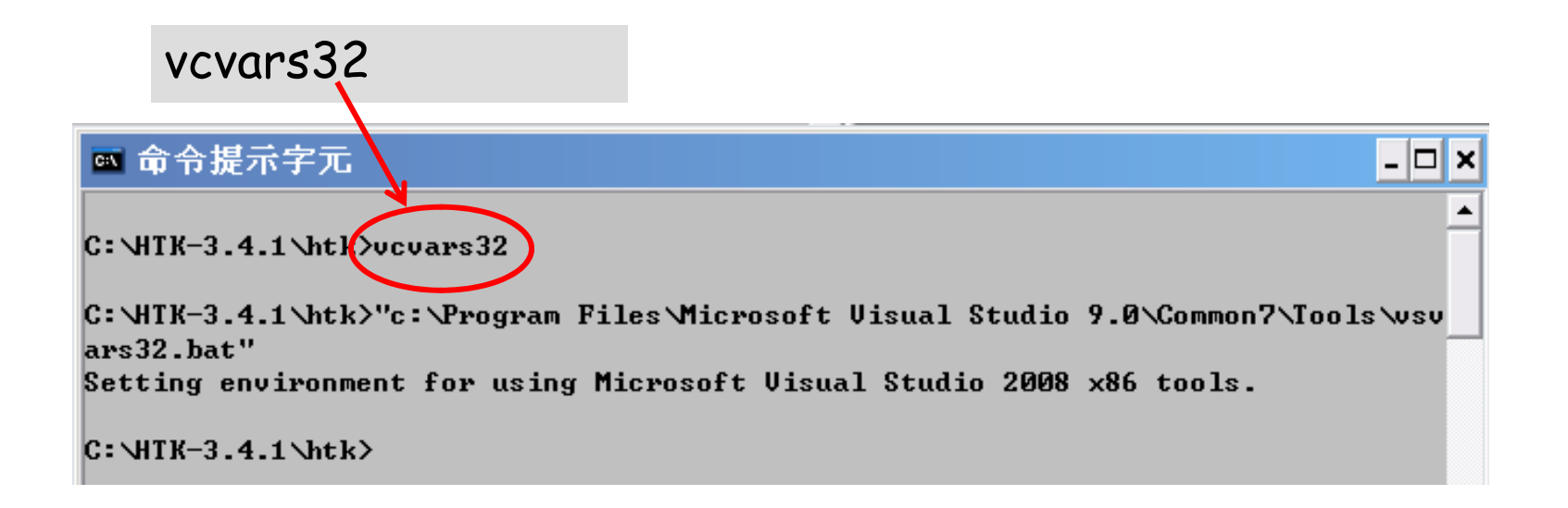

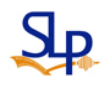

- Compilation:
	- 7. Build the HTK Library, which provides the common functionality used by the HTK Tools. Enter the following commands:

cd HTKLib

#### nmake /f htk\_htklib\_nt.mkf all

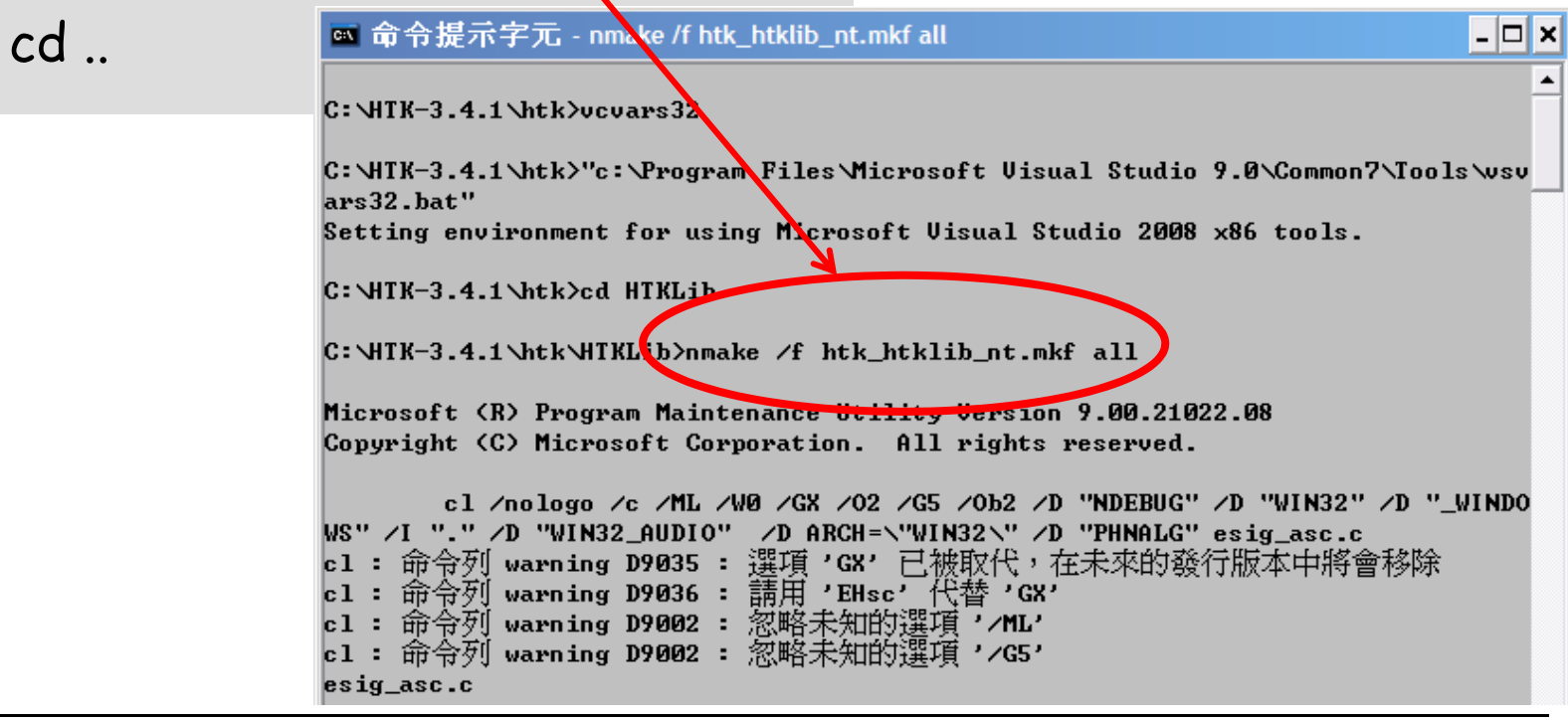

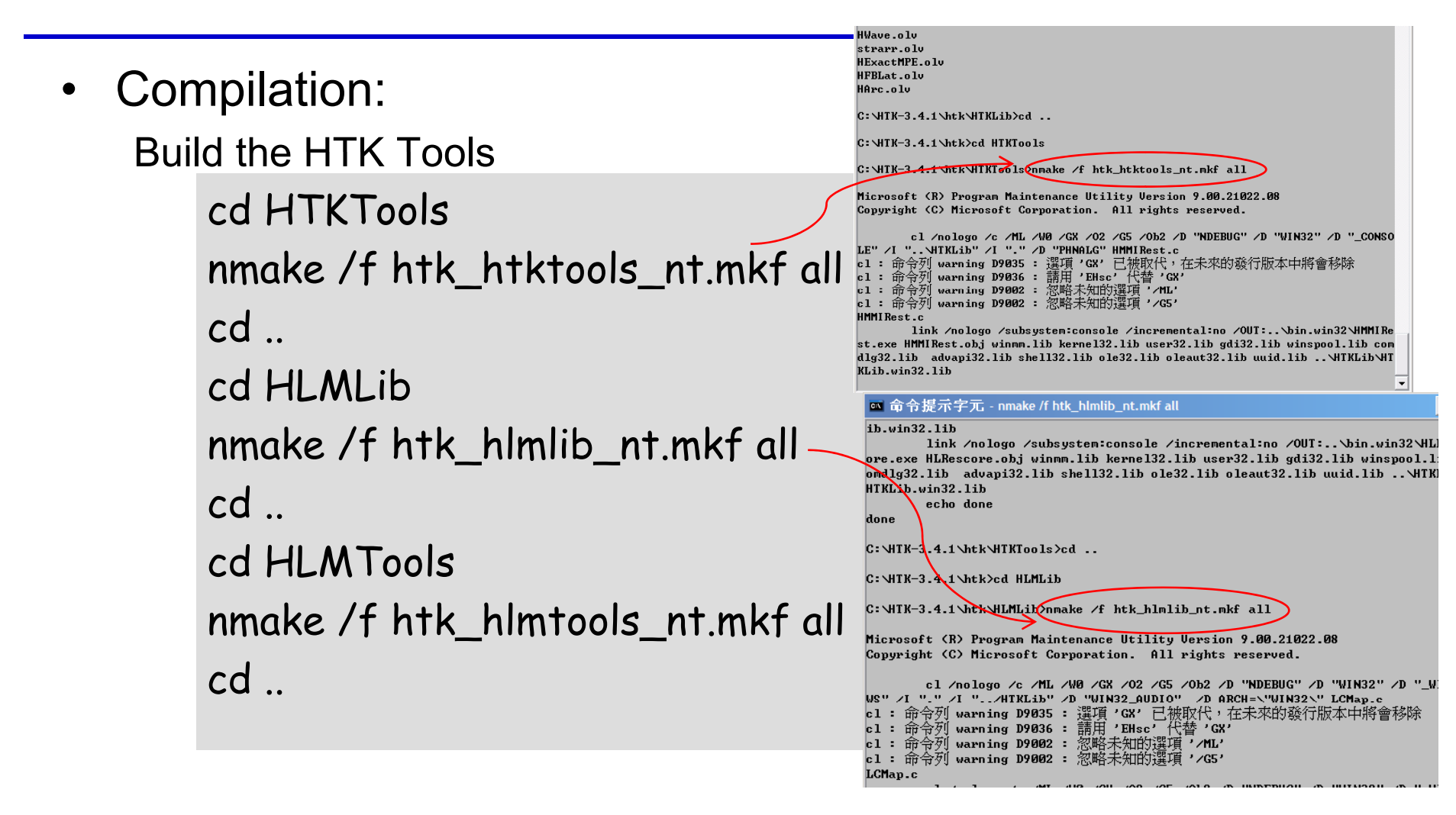

- Installation:
	- $-$  The HTK tools have now been built and are in the  $bin.wikipedia$ directory
	- –You should add this directory to your PATH, so that you can run them easily from the command line in future

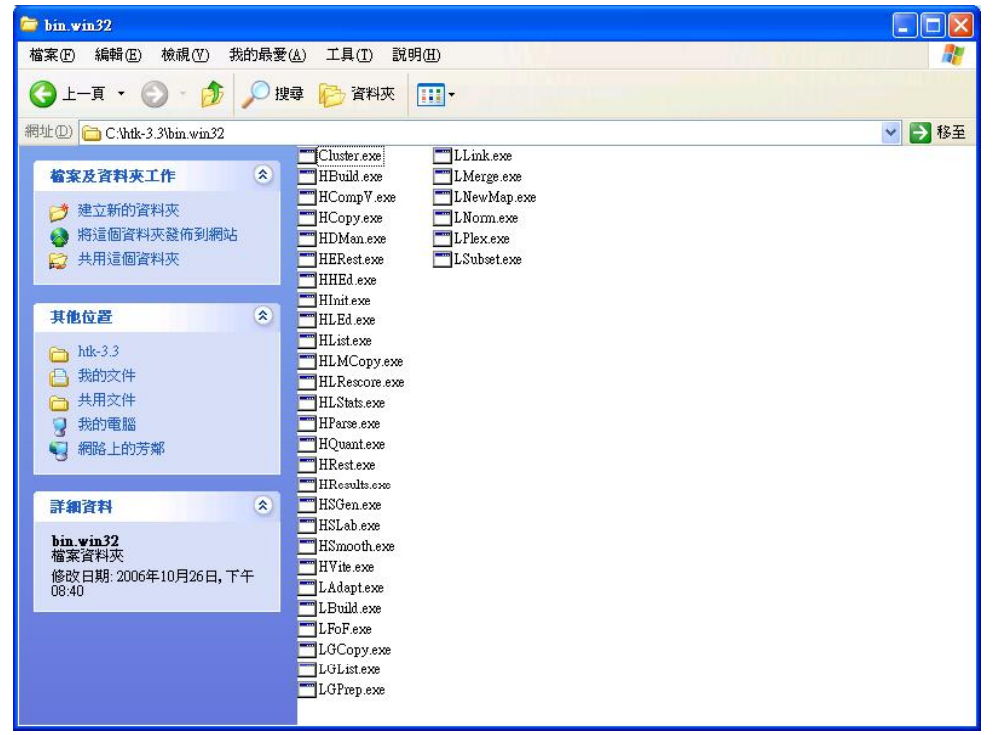

### **HTK Extensions**

- Download HDecode-3.4.zip
	- –– http://htk.eng.cam.ac.uk/extensions/index.shtml

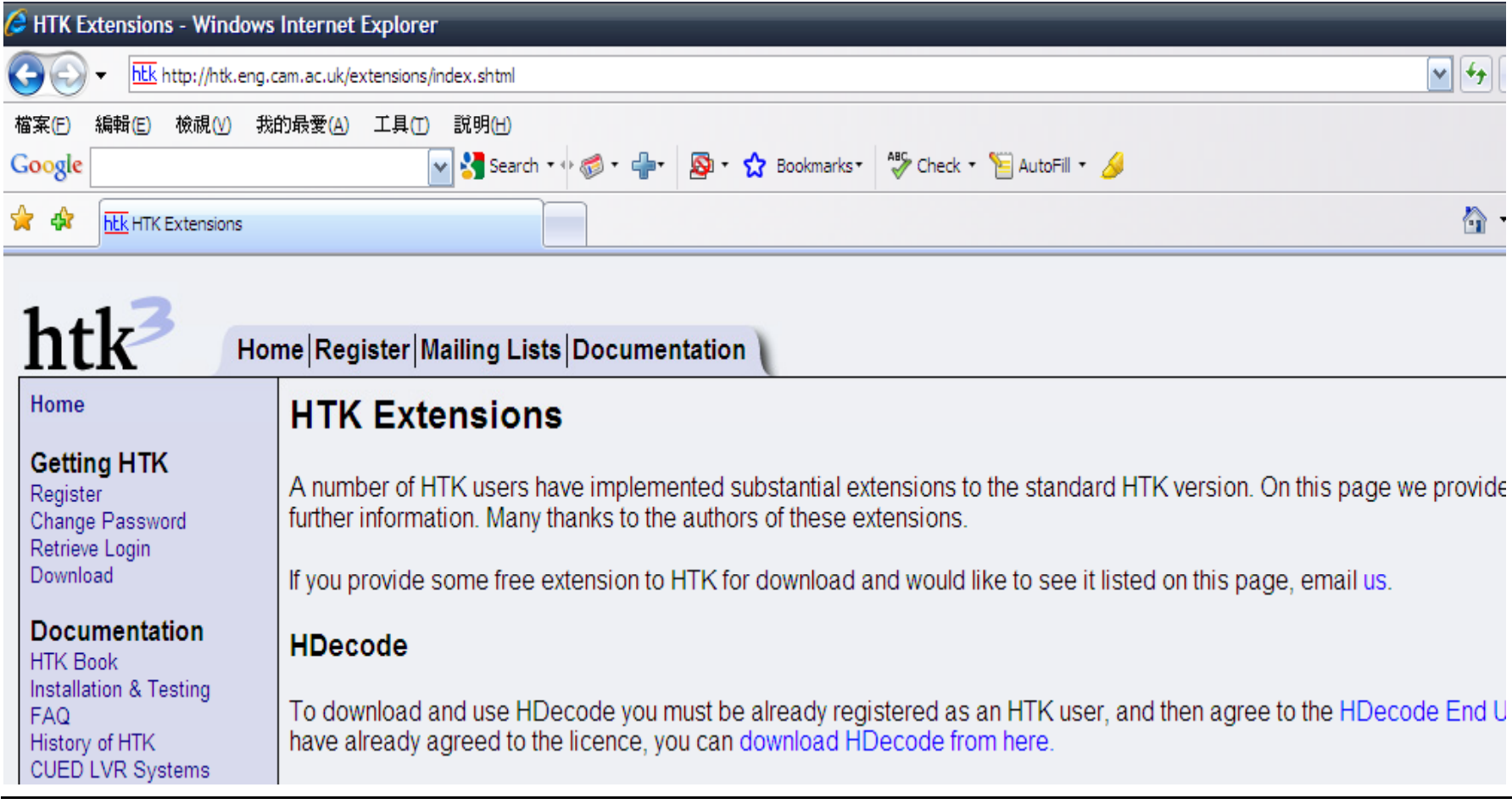

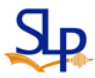

- Unpack the HDecode-3.4.zip to HTKLVRec and compile
	- it: Build the HTKLVRec

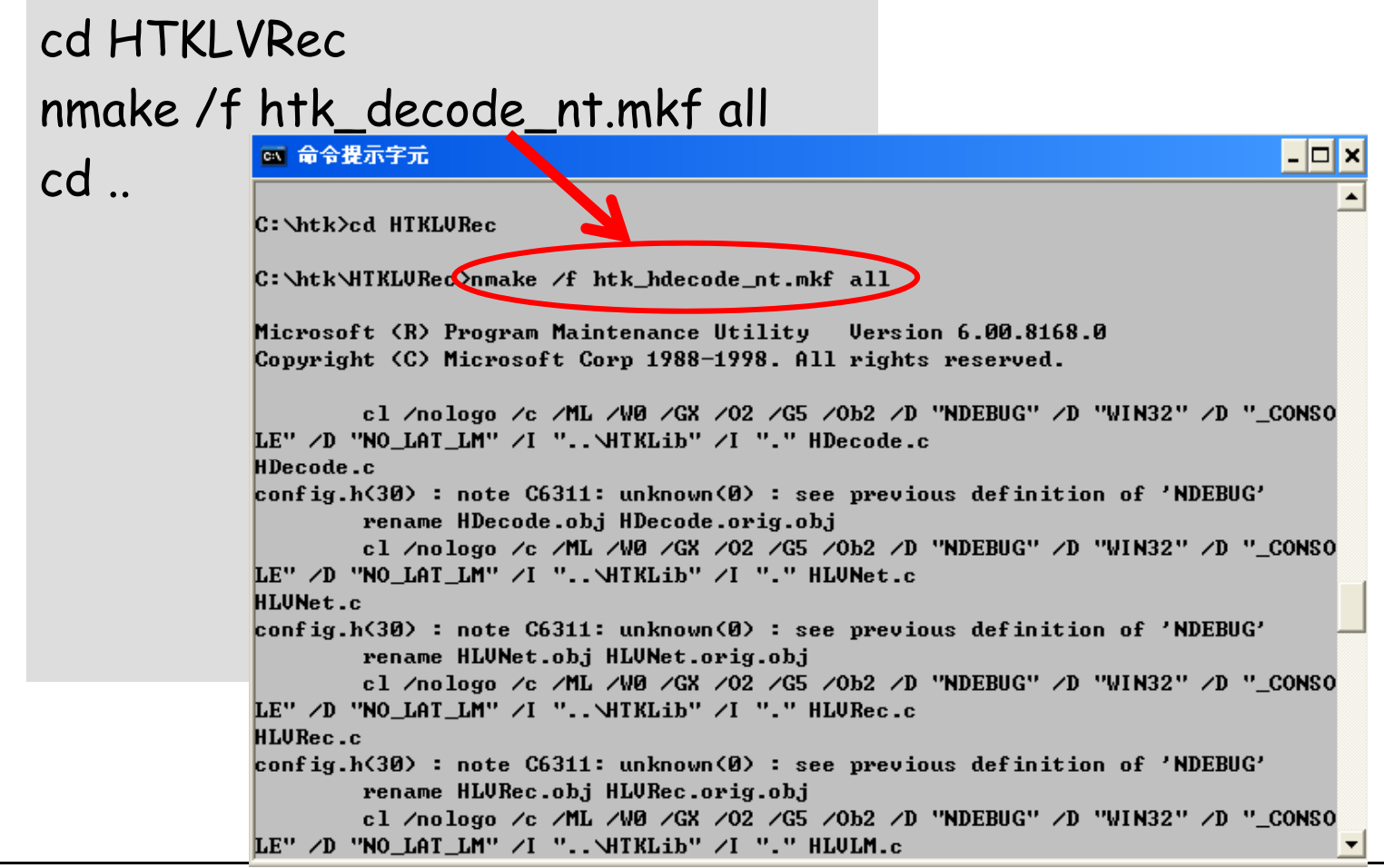

#### After installation

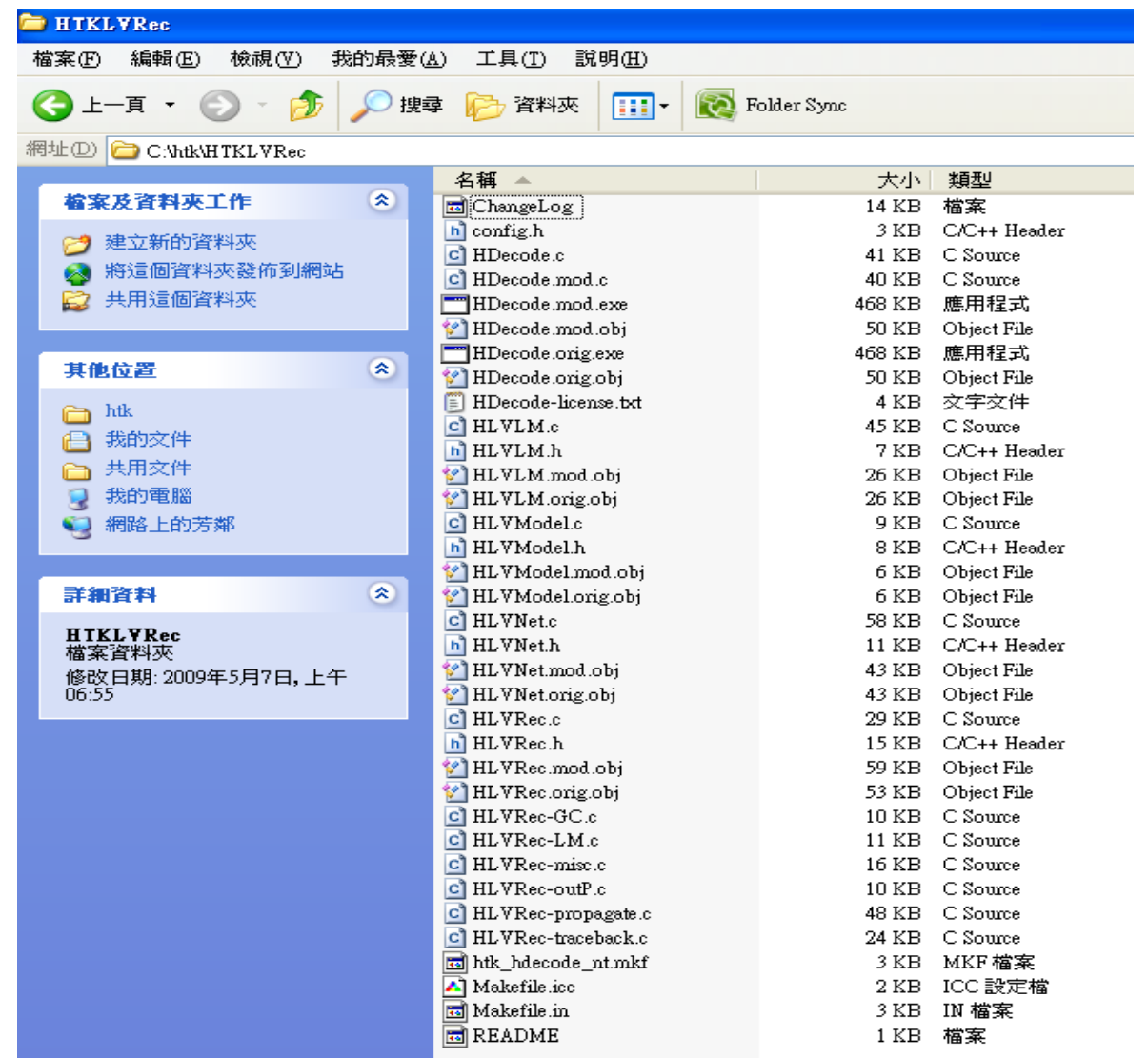

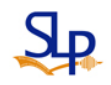